# **Brightspeed Wholesale Broadband Q&A**

# **EASE LSR OCN – C000; EASE LSR Project ID** – **CWSXXXXXBSA**

## 1. **Contacts**

- a. **LSR Order Support** Prior to order completion or questions on order, assistance issuing EASE order, jeps, rejects, etc.
	- i.  $1<sup>st</sup>$  Level Contact:
	- 1. 833 363-2400 use opt 1, opt 2, opt 2 o[r NEAC-CLECINQUIRY@Brightspeed.com](mailto:NEAC-CLECINQUIRY@Brightspeed.com) or Cha[t https://www.brightspeed.com/ew/wholesale/CTLcustomerservice.html](https://www.brightspeed.com/ew/wholesale/CTLcustomerservice.html)
- b. **LSR System Support** (System issues, password resets, etc)
	- i. EASE Helpdesk 888 796-9102 opt 2, opt 2 or [helpdesk.ease@brightspeed.com](mailto:helpdesk.ease@brightspeed.com)
- **c. Repair – Problems with service after order completion** = repair at 833-363-2400 Opt 1, Opt 1 and provide WBSA TN#.
- **d.** Use the Repair Escalation Matrix on website
- **e. Control Center issues or questions**
	- i. CSM or Brightspeed control center helpdesk -control.center2@brightspeed.com
- **f. Receiving communication from Brightspeed=**

Go to the following URL and read through the options. The Subscription Tool will allow you to sign up for notifications concerning your service.

[Brightspeed | Wholesale | Subscribe to Notices](https://subscriptions.brightspeed.com/?_ga=2.192708970.136447375.1669642634-1888978701.1665415604)

- a. You will need to select the following, at minimum:
	- i. Resale and DSL-Commercial

#### **g. Questions on ICA for voice**

- i. CLEC Regulatory Support Manager Provides onboarding, access, contract questions, etc
	- 1. LSR Order Support questions on orders issued from existing ICA, see numbers above

#### **h. Billing Inquiries – Including bill copies**

i. bs wholesale.dispute@brightspeed.com

## **2. Ordering**

#### **a. Where do I find the ordering guides?**

**i.** Ordering Guides were provided in onboarding communications

For EASE training for new installs/changes/disconnects/Suspends/Restores, please see EASEVFOLSR document provided in onboarding communications

#### **b. Can you save a template in EASE to pre-fill fields?**

- i. Yes, templates can be created
- **c. Where do you go for WBS order status updates?**
	- i. EASE will show the order status, like Sent, Confirmed, Completed
- **d. What are the standard WBS milestones & provisioning intervals?**
	- i. Brightspeed order intervals are as follows:
- 1. New install, Move, Changes– 8-15 days
- **e. How do you create a Static IP? Do you need an IP justification form at any point?** See Static IP information in onboarding communications or at <https://www.brightspeed.com/help/internet/>

## **3. Is there a portal for…**

- **a. Order Updates?**
	- i. Order updates are issued in EASE

## **b. Service Assurance?**

i. Yes –See Service Assurance portal here Brightspeed Wholesale Repair Portal - How To Guide v3 R2.pdf - or repair escalation link [EnterpriseandWholesaleRepairUpdated10.4.2022.pdf \(brightspeed.com\)](https://www.brightspeed.com/content/dam/brightspeed/pdfs/EnterpriseandWholesaleRepairUpdated10.4.2022.pdf)

#### **c. Billing?**

- i. Yes, Control Center after  $1<sup>st</sup>$  bill is received.
	- 1. Contact your CSM or Control Center Helpdesk at [control.center2@brightspeed.com](mailto:control.center2@brightspeed.com)

## **4. MACDs**

#### **a. What are the NRCs/MRCs associated with a MAC?**

- i. Move Charged as a new connect
- ii. Add Charged as a new connect
- iii. Change Charge based on the type of change
	- 1. e.g. If a speed is upgraded, the MRC could increase and if a new modem & tech install is required, NRC could apply

## **b. How do you submit a MACD?**

- i. EASE ACT = T for Move, N for Add, C for Change, D for Disconnect
- **c. How do you change an in-flight order?**
	- i. A sup is issued on the PON in EASE

#### 5. **Billing**

- a. **Is there a portal for billing?**
	- i. Yes, Control Center. <https://www.brightspeed.com/ew/business/login/>
- b. **Is a new BAN created?**
	- i. Yes, new BAN's will be created

## c. **What surcharges apply to WBS?**

i. Possible Surcharges

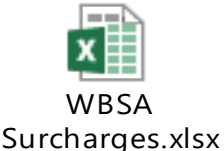

ii. Can they be waived? NO

#### **Process**

### **d. What is the basic process flow?**

- **i.** Prequalify the address in Control Center
	- 1. <https://www.brightspeed.com/ew/business/login/>
- ii. Open EASE and order
	- 1. Use OCN for ordering
- iii. Submit the order in EASE using the ordering guides.

## **6. Documents**

- **a. Wholesale Broadband Questionnaire:** This questionnaire contains all the customer specific information we need to process the setup
	- i. Contact Sales, RSM or Rachel Manley for your current questionnaire.
- **b. Brightspeed Wholesale Broadband Service Agreement:** This is the service agreement contract
	- i. Contact Sales, RSM, Contract and compliance team or Rachel Manley if you need copy.